1

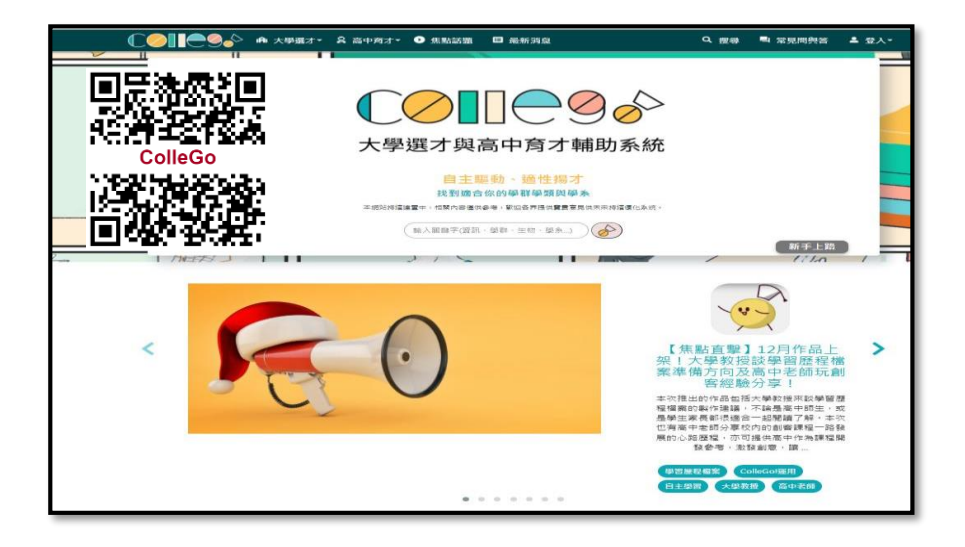

# 臺北市立大直高級中學 110 學年度第一學期學習歷程檔案操作說明 < 高三課程 310 班>

申請入學管道採計項目:學測成績 X(占比最多 50%)+綜合學習表現 P(占比至少 50%)。 綜合學習表現P 涵蓋資料審查以及招生單位自辦甄試項目,學習歷程檔案為綜合學習表現P 參採資料之一。

# 一、學習歷程檔案 VS.未來升學的關係 三年 班 號姓名:

修課紀錄與學系相關:為學系參採修課紀錄領域下之科目或課程;惟各科目或課程或有優先順序。 (可參考[大考中心大學選才與高中育才輔助系統](https://collego.ceec.edu.tw/Login/BulletinAll):各學類-高中準備-高中課程領域)

#### 二、高二課程 VS.學習歷程檔案系統的關係

### 三、檔案上傳期程、格式與大小

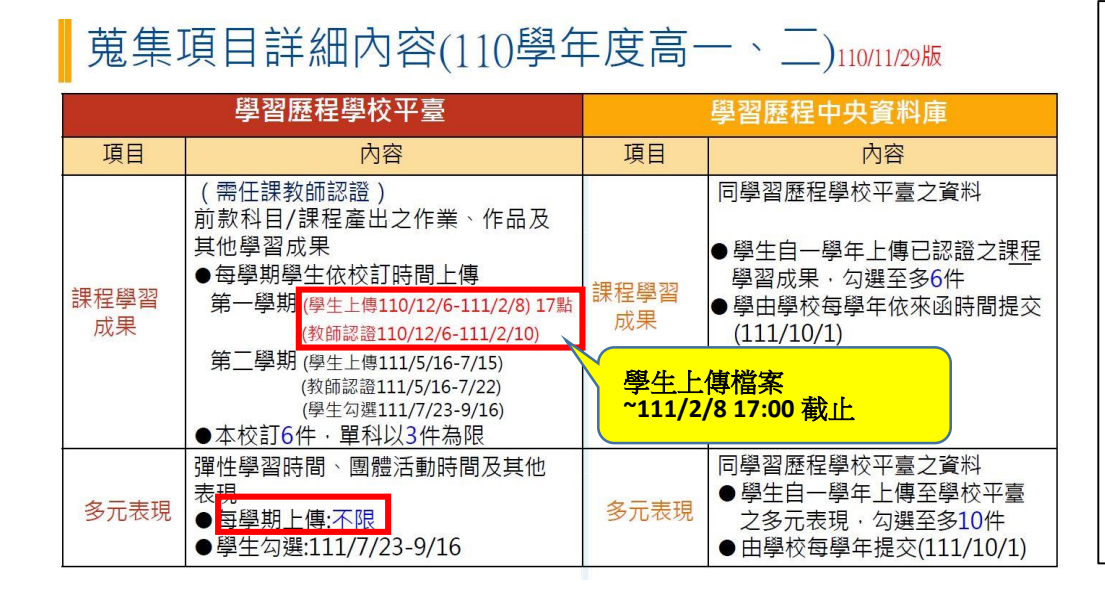

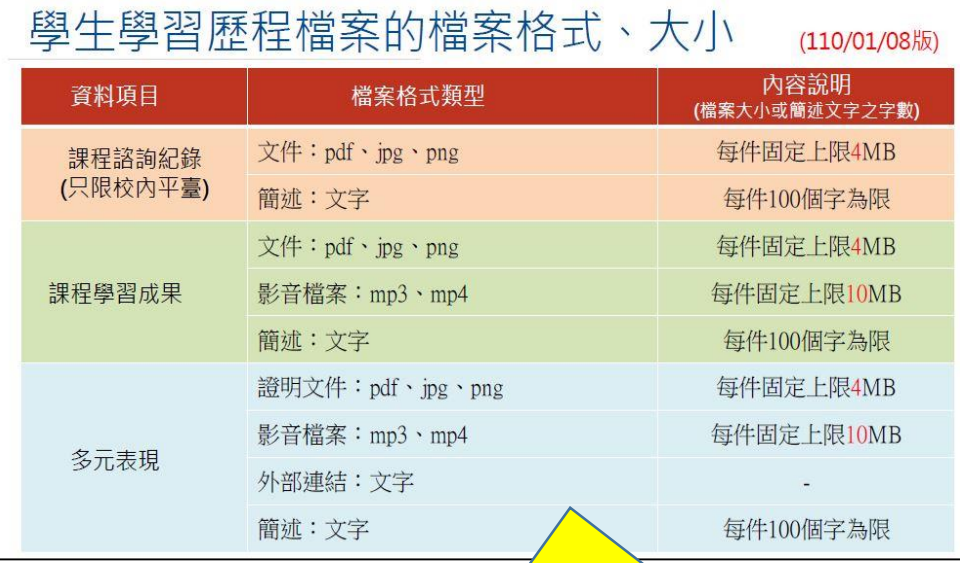

#### 四、大學端選才 VS.學習歷程檔案的關係

簡述 100 字(非常重要!!!) 檔案重點式摘要,概要說明成果作品的 內容與學習到收穫,協助未來大學教師

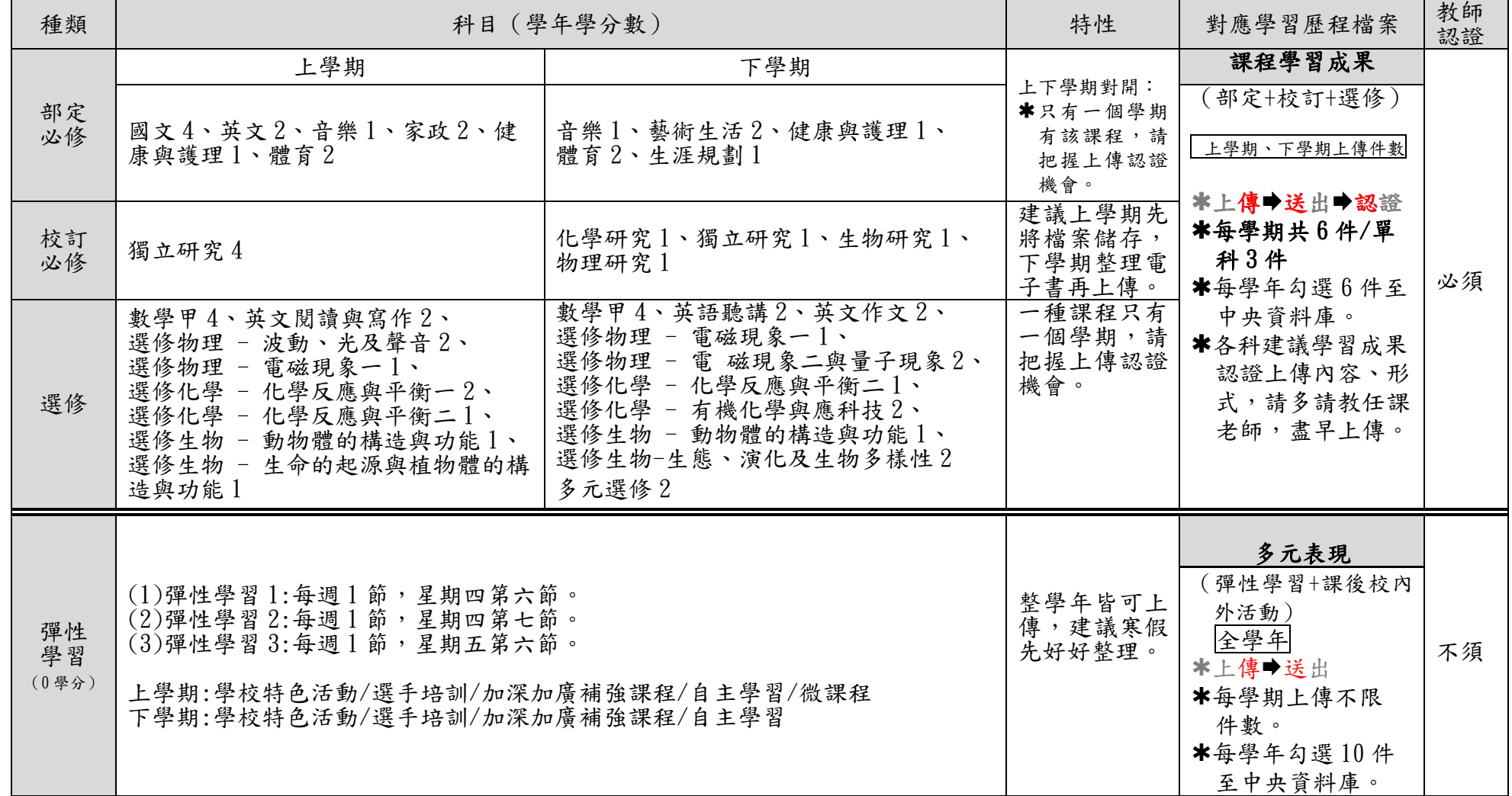

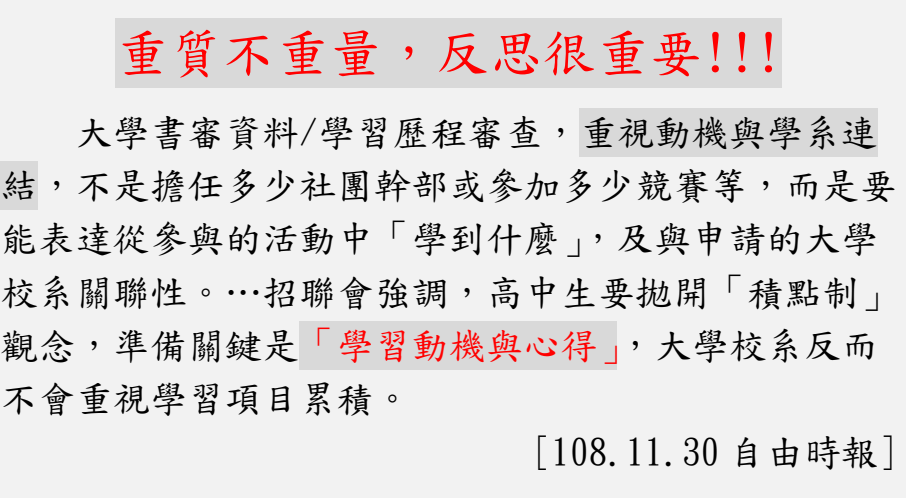

資料的審查。

# 五、檔案製作學校首頁參考區域

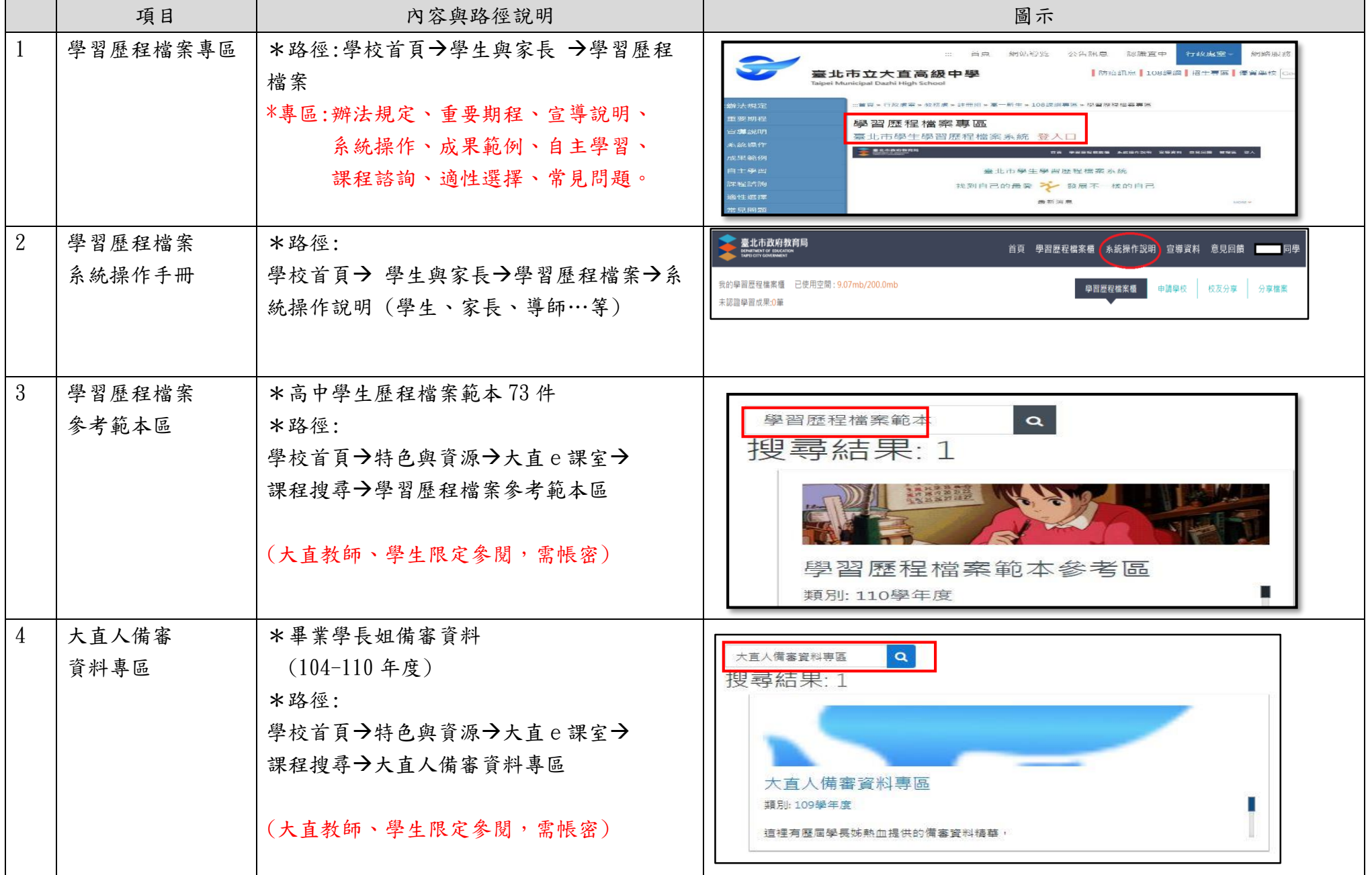

# 六、學習歷程檔案系統

(一)路徑:大直高中網頁→學生與家長→學習歷程檔案

# 七、親子綁定&校園繳費系統

(一)路徑:大直高中網頁→學生與家長→親子綁定&校園繳費系統

<其他>項目為臺北市特有功能,檔案並不會提交至教育部中央資料庫,僅供學校及學生自行運用。 學習歷程檔案 **QRcode**

(二)登入:臺北市政府教育局單一身分驗證(LDAP)服務 帳號︰親子綁定填寫之 email 信箱。密碼︰家長身分證末 6 碼 網址 <https://web.dcsh.tp.edu.tw/25748>

(三)內容:家長可以進入系統看孩子內容系統資料。 輔導處製作 111/01

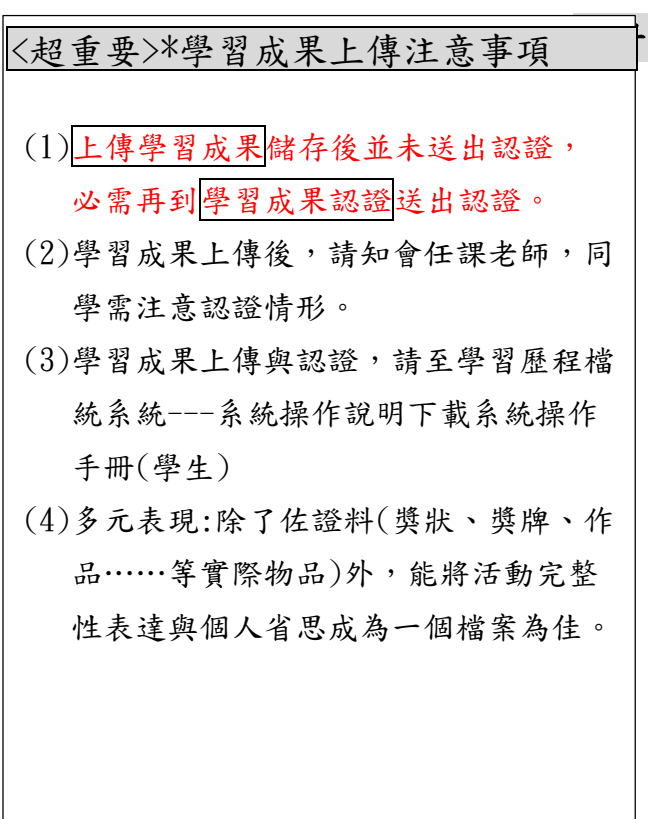

(二)登入:臺北市政府教育局單一身分驗證(LDAP)服務 (帳號+密碼)<https://ldap.tp.edu.tw/login> (三)<學習歷程檔案櫃>首頁(如下圖),紅色標記(圈)項目為校務行政系統同步項目。

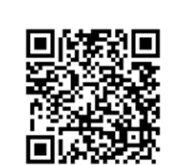

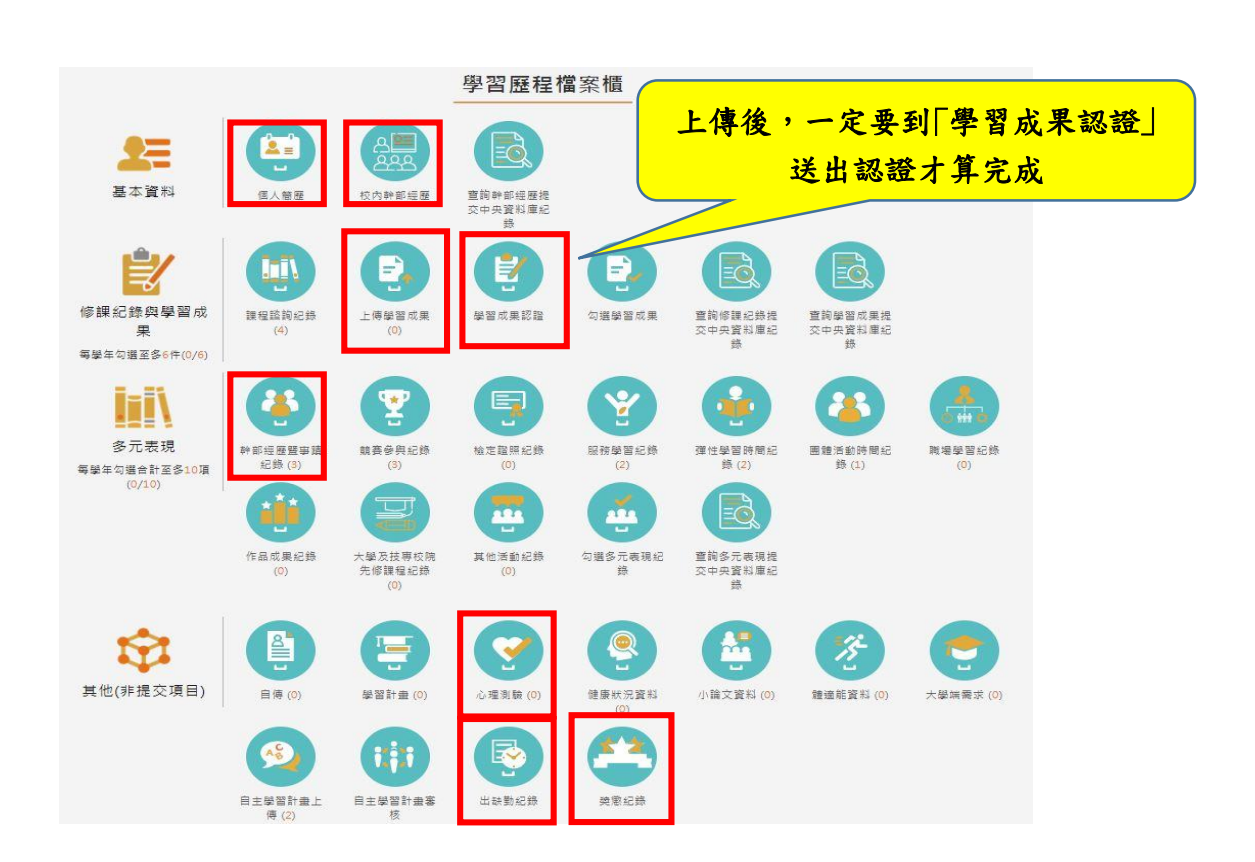